# **Chapter 11 - Annotating and Plotting Sheets**

# **Understanding Text and Text Styles**

After creating the sheet file, you can now annotate the sheet using MicroStation's text tools and dimension the drawing with the dimensioning tools.

# **Text Styles**

Text Styles provide a method of saving and applying text attributes in MicroStation. They function similar to styles used in word processing software, saving text setups that include font, height and width, line spacing, color, etc. When you apply a style, it's like applying a whole set of characteristics in one step. Once the style is applied, the text is linked to the style and any future changes to the style will update all text currently using the style. The text style contains attributes like font, height, width, line spacing, line length, text justification, etc.

## **CDOT Text Styles**

CDOT text styles are saved in a DGNLIB file called **CDOT-Text & Dim Styles.dgnlib**, located in the **C:\Workspace\Workspace-CDOT\_XM\Standards-Global\MicroStation\DGNlib\Standard** folder. This file is automatically attached to any design file opened in the CDOT workspace. This way, you will always have your text styles loaded. Using Text Styles is a very effective in standardizing text throughout a project or agency.

CDOT text styles are categorized by text size (e.g. .07", .10", .14", etc.) Each style is one of two types – 100 or 80 (e.g. .07" ENG 80). 100 styles have the same text height and width. 80 styles are proportional sized – the text width is 80% of the text height.

# Text Toolbar

The Text toolbar is used to place and edit text. When you place text, you specify a Text Style to apply to the text.

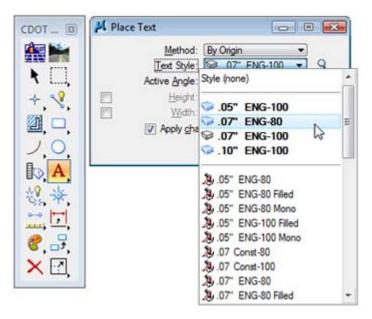

#### Place Text

Places text that you enter into the **Text Editor** — **Word Processor** window. The MicroStation Text Editor uses some basic word processing format options (font, bold, underline, italics, etc.), which allows for quick text manipulations. You can change these attribute per letter, word or string within a text block.

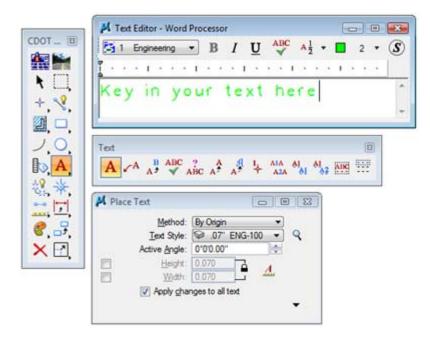

Other word processing functionality includes checking spelling prior to placing text and using **Cut**, **Copy** and **Paste** between MicroStation and other Windows applications.

Text is placed using active text and design file parameters including:

- Active element symbology (color, weight)
- ♦ Active level
- Active angle and
- Text style.

### Drawing Scale

Before placing text, check the **Annotation Scale** for text under **Model Properties**. The **Annotation Scale** is set to *100*, by default, in the CDOT seed file. This should be the same as your plot scale. If you're plotting at any other scale, change the **Annotation Scale** here. Any text that you've previously placed will be updated (i.e. you don't have to delete and replace the text – it will be re-scaled automatically).

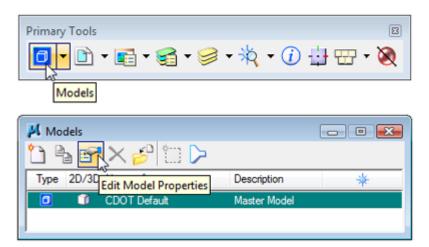

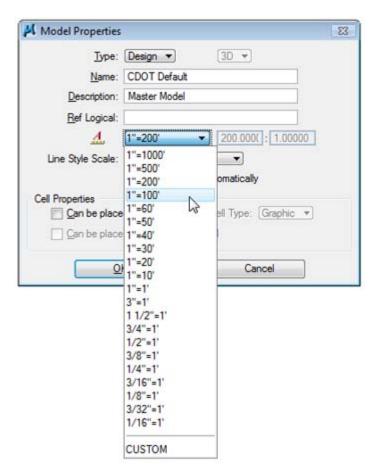

**Note:** To enable scaling of text, make sure that the Annotation Scale lock is turned on in the Place Text command before placing your text.

| 📕 Place | e Text                                 |             |      |            |           |        |
|---------|----------------------------------------|-------------|------|------------|-----------|--------|
|         | <u>M</u> ethod:<br><u>T</u> ext Style: |             |      | ▼<br>100 ▼ | Q         |        |
|         | Active <u>A</u> ngle:                  | 0°0'0.00'   |      | ×          |           |        |
|         | Height:                                | 0.070       |      | 1          |           |        |
|         | Width:                                 | 0.070       |      |            |           |        |
|         | 🔽 Apply <u>c</u> har                   | nges to all | text | Ann        | otation S | cale   |
|         |                                        |             |      | Loci       | c : ON    |        |
|         |                                        |             |      | Scal       | e:100.00  | 0000:1 |

For more information on text, see the CDOT CADD Manual, *Chapter Five – Drawing Standards, Section 5.4 Standard Annotation*.

| (                                                                                                    |                                                                                                    |                       |
|----------------------------------------------------------------------------------------------------|----------------------------------------------------------------------------------------------------|-----------------------|
| 0                                                                                                    | Level symbology overrides here only been circled for Topo levels and some existing traffic signing levels. These eventides here been<br>created in order to view existing features on the Lobert in a grayed out color. The overrides are typically assigned to twees attached as<br>reference fixes through the twent manager.                                                                                                    | Home                  |
| And in the local division of the local division of the local divis | 5.4 Standard Annotation                                                                                                    | CADD Library          |
| Assenti 8 - Sala (Filomen<br>Assenti 8 - Sonalar Hanaso<br>Singa                                                                                                    | CODT standard Annotation alkaps a Terd & Dimension Shell COME Bits caled CODT. Terd & Dom Sales dyals. The takes a strategy<br>predeted by an additional and simulation and additional traits and additional france Sales. The takes include the way of a simple<br>MicroSolation Ford Resource Nile caled CODT. FORT his: The Literary is additional to additional the takes include the way additional<br>be valed organize mechanism of MicroSolation. Sales and the second of the Sales The Sales. The second part is not an additional<br>be valed organize mechanism of MicroSolation. Sales are selected as of the take Net Note: Terd Resource Nile caled CodT. FORT his: The Literary is additional with the Sales and the selected organize mechanism of MicroSolation. Sales are selected as of the America Net Net Net Net Net Net Net Net Net Net | CADD Manual           |
| COOT Laws Print<br>Delawate Desails and all Transportation                                                                                                    | no adjustments need to be made. If failing or Underline is desired, if can be selected brough the MicroStation Text Editor.                                                                                                    | CDOT Work Flow        |
| Andrease<br>Destroy Trans Parts<br>Destroy Transmo<br>Destroy Transmo<br>Transmo                                                                                                    | The standard test style to be used for general purpose annotation is called DT ENG-100. This style is set by default and attached to all CDOT Beed<br>ties. The standard list style for Tibe Test annotation is called 10° ENG-100. The compressed width or More space of at the start be used at the<br>designer's discrition. Namality the More space of the is to be used in table that contains numbers, and the compressed width call be used at the<br>designer's discrition. Namality the More space of the is to be used in table that contains numbers, and the compressed width with call be used<br>when space is formed. There are several larger size test styles available, however these stars are normally only used on the Tibe Sheet or on<br>presentation or exhibit ands.                                                                  | Issue Logs            |
| are and the same                                                                                                    | prevention or evide work                                                                                                    | Mtg Minutes & Agendas |
| Terrander<br>Terrander                                                                                                    | Para Industri Ind Shin                                                                                                    | Requests & Support    |
| -                                                                                                    | Rover at available CDOT Text Styles                                                                                                    | nequests a support    |
| Tallicarea                                                                                                    | 5.4.1 Attached Text Style Library                                                                                                    | Training              |
|                                                                                                    | The naming convention for CDOT text styles includes the "Printed" height (07), the Fort name (ENC) which equales to the Engineering fort<br>found in the CDOT Fort Resource file and the "Printed" heir width (80) or 60% (050°) of the 100% (07) width.                                                                                                    |                       |
|                                                                                                    | 5.4.2 Available Fonts within CDOT Font Resource (RSC)                                                                                                    | Useful Links          |
|                                                                                                    | The CDO? fort resource file contains so customated Farits. The default fort is 1 Engineering. Both MicroSolation and telloads utilize the fort<br>number and bot neme to displan test connecty. The led style as discussed above, calls the connet fort by default. It is not excession for the<br>tort to be changed utilizes a Greek Character (5 Greek) or a Geometry Symbol (150 Geometry Symbols) is placed. A wolifow has also<br>been beekeed for using Greek Characters within the CDO? environment.                                                                                                    |                       |
|                                                                                                    | COOT Greek Characters Woldbar                                                                                                    |                       |
|                                                                                                    | The 1 Engineering and 2 Engineering - Monoppood forts contain stacked flactions and special characters. These flactions and characters<br>can be placed dentify from the fore these available. The special character must be placed and a keyboard backward and the number<br>displayed above the characteric 2016 oppaties to a Centerine environit. If the character is added in the MonoStation more accepted. This requirement<br>appear as a sover flort character (b) in the editor. The character will still display correctly in MicroStation once accepted. This requirement<br>the characteristic correct of the special content on environment of the characteristic correctly in MicroStation once accepted. This requirement                                                                                                    |                       |

#### **CDOT Menu text**

#### Placing general text using the CDOT Menu

The **CDOT Menu** streamlines the text placement process by minimizing text placement options to those frequently used on CDOT drawings. Select the **Drafting > Text** group to place **Standard** or **Title** text. **Text Justification**, **Spacing** and size can be specified in one location. After setting these main text parameters, key-in your text in the **Text Editor** and then **<D>** to place the text in the file.

| CDOT Menu                                                                                         |                                |                                                         |  |
|---------------------------------------------------------------------------------------------------|--------------------------------|---------------------------------------------------------|--|
| CDOT Groups CDOT Tools                                                                            | Options Help                   |                                                         |  |
| Drafting<br>Bridge<br>Construction<br>Design<br>Geometry<br>Hydraulics<br>Landscape Environmental | Status<br>Existing<br>Drafting | Proposed                                                |  |
| - Materials Geotechnical                                                                          | Border                         | Justification:                                          |  |
| — ROW Survey                                                                                      | Border RE                      | Left Top 🔹                                              |  |
| - Utilities                                                                                       | Dimensions                     | A .05" 80% Standard<br>A .05" 80% Standard Mono         |  |
|                                                                                                   | Linework                       | ✓ <sup>A</sup> .05" 100% Place Note A 05" 100% Standard |  |
|                                                                                                   | Patterning                     | A .05" 100% Standard Mono<br>A .05" 100% Standard Mono  |  |
|                                                                                                   | Symbols                        | A .07" 80% Standard Mono                                |  |
|                                                                                                   | Text                           | A .07" 100% Place Note<br>A .07" 100% Standard          |  |
|                                                                                                   | 314                            | A .07" 100% Standard Mono                               |  |
| Settings                                                                                          |                                |                                                         |  |
|                                                                                                   | 1                              |                                                         |  |

| 📕 Text Editor - Word Processor                                                                                              | x        |
|----------------------------------------------------------------------------------------------------|----------|
| $\boxed{3}$ 1 Engineering ▼ <b>B</b> $I$ $\underline{U}$ $\overset{ABC}{\checkmark}$ $A\frac{1}{2}$ ₹ $\boxed{3}$ ₹ ( $\mu$ | <u>s</u> |
| <b>T</b> • • • <b>F</b> • • • <b>F</b> • • • <b>F</b> • • • <b>F</b> • • • <b>F</b> • • • <b>F</b>                          |          |
| Key in your text here                                                                                                    | ^        |
|                                                                                                    | Ŧ        |

#### Placing Specialty Group text with CDOT Menu

The CDOT Menu also takes the guess work out of placing specialty group text. Select the **Group** and **Category**, and the menu shows the annotation options for the different items in that group. Select the text item and all the text options are automatically set in the **Place Text** command. Just key-in your text in the **Text Editor** and then place in the file.

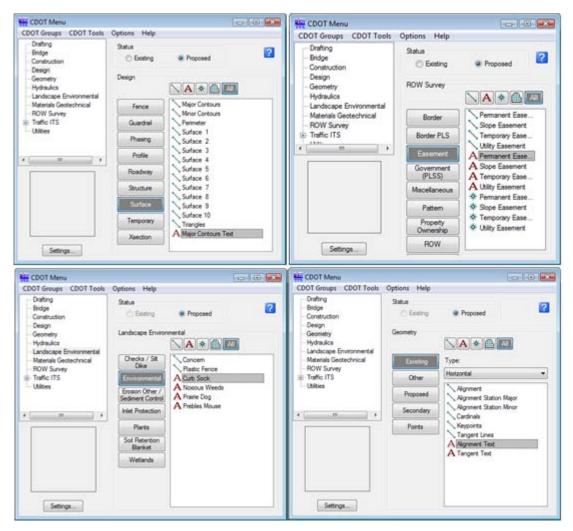

## Placing User-defined Utility text

The Utility Group on the CDOT Menu has special options for placing text that allows you to build a database of utility information and then annotate that information directly on the utility line. Each different type of utility has its own set of annotation options specific to that utility line. To create a new Utility text annotation, select the **Category** and then select the **<New Text String >** item. You can then select from a list of pre-defined utility features, or create new ones.

| Drafting                                                          | 0.1                   |                             |     |
|-------------------------------------------------------------------|-----------------------|-----------------------------|-----|
| - Bridge<br>- Construction                                        | Status<br>© Existing  | Proposed                    |     |
| – Design<br>– Geometry<br>– Hydraulics                            | Utilities             |                             | AII |
| - Landscape Environmental<br>Materials Geotechnical<br>ROW Survey | Electric              | Water Line                  | 10> |
| - Traffic ITS<br>- Utilities                                      | Fiber Optic           | ☆ Fire Hydrant<br>☆ Manhole |     |
|                                                                   | Gas                   | * Meter                     |     |
|                                                                   | Sanitary Sewer        | - ☆ Valve<br>- ☆ Vault      |     |
|                                                                   | Telephone             | * Vent                      |     |
|                                                                   |                       |                             |     |
|                                                                   | Television            |                             |     |
|                                                                   | Television<br>Water   |                             |     |
|                                                                   |                       |                             |     |
|                                                                   |                       |                             |     |
| Settings                                                          |                       |                             |     |
| Settings                                                          | Water                 |                             |     |
|                                                                   | Water                 | • e                         | ok  |
| Create Text Strin                                                 | g<br>(None)<br>(None) | • e 🗆                       |     |
| Create Text Strin<br>Size:                                        | g<br>(None)           | • e 🗆                       | ок  |

After specifying the utility line features, select OK and then  $\langle D \rangle$  on the line to place the text.

| Size:                         | 8-                           | - e                  | OK     | 🖊 Place Text Along Element 💿 🐵 |
|-------------------------------|------------------------------|----------------------|--------|--------------------------------|
| Material:                     | Cast Iron                    | •                    | Cancel | Text Style: 0.000              |
| Dwner:                        | Deriver Water                | - 2                  |        | Line Spacing: 5.000            |
|                               | s that you can enter your ow | n values in this fir | eld.   |                                |
| <ul> <li>Indicates</li> </ul> | s that you can enter your ow | n values in this he  | Nd Ja  |                                |

You can save this text information in the CDOT item list for placement again later.

| 📴 CDOT Menu                                                    |                |                                                                    |     |
|----------------------------------------------------------------|----------------|--------------------------------------------------------------------|-----|
| CDOT Groups CDOT Tools                                         | Options Help   |                                                                    |     |
| Drafting<br>Bridge<br>Construction                             | Status         | Proposed                                                           | ?   |
| Design<br>Geometry<br>Hydraulics<br>Landscape Environmental    | Utilities      | <b>`</b> ▲*@(                                                      | All |
| <ul> <li>Materials Geotechnical</li> <li>ROW Survey</li> </ul> | Electric       | Water Line<br>A <new string<="" td="" text=""><td>g&gt;</td></new> | g>  |
| Traffic ITS<br>Utilities                                       | Fiber Optic    | A 8", Cast Iron, De<br>A Cast Iron                                 |     |
|                                                                | Gas            | ire Hydrant ≫                                                      |     |
|                                                                | Sanitary Sewer | -≫ Manhole<br>-≫ Meter                                             |     |
|                                                                | Telephone      | ∛ Valve<br>I ≫ Vault                                               |     |
|                                                                | Television     | ∜ Vent                                                             |     |
|                                                                | Water          |                                                                    |     |
| Settings                                                       |                |                                                                    |     |

# Using the Greek characters font

If you need to place Greek characters on a drawing, then see the CDOT Workflow, Greek Characters.

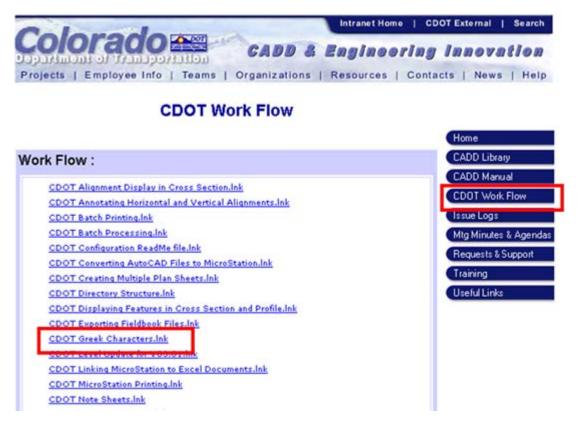

# **Understanding Dimensions and Dimension Styles**

## **Dimension Styles**

**Dimension Styles** provide a way of saving and applying dimension attributes in MicroStation. They function similar to the text styles, saving setups that include terminators, tolerances, units, etc. When you apply a dimension style, it's like applying a whole set of characteristics in one step. Once the style is applied, the dimension is linked to the style and any future changes to the style update all dimensions currently using the style.

CDOT Dimension styles are saved in the DGNLIB file CDOT-Text & Dim Styles.dgnlib located in the C:\Workspace\Workspace-CDOT\Standards-Global\MicroStation\DGNlib\Standard folder. This file is automatically attached to any MicroStation design file opened in the CDOT workspace. This is a very effective in standardizing your dimensions throughout CDOT.

#### **CDOT Dimension Styles**

There are currently three CDOT dimension styles available:

- ◆ CDOT 1 Accuracy of 0.1234
- CDOT 2 -Accuracy of 0.12

- CDOT 3 Feet and inches.
- CDOT 4 Accuracy of 0.12 B spline Notes
- ◆ CDOT 5 Accuracy of 0
  - **Note:** All CDOT Dimension styles have the option **Reference scale** turned **on**. This allows you to dimension reference graphics actual size if the reference attachment was scaled.

#### Placing Dimensions using the CDOT Menu

The CDOT Menu streamlines the process of dimensioning elements. From the CDOT Menu Explore select **Drafting**, set the category to **Dimensions**. Five Filters represent the different dimension styles in the configuration.

| - Bridge<br>- Construction                                          | Status<br>Existing | Proposed        | ?              |
|---------------------------------------------------------------------|--------------------|-----------------|----------------|
| – Design<br>– Geometry<br>– Hydraulics<br>– Landscape Environmental | Drafting           | .xx' B .xx'     | .xxxx' x'-x" ) |
| - Materials Geotechnical<br>- ROW Survey                            | Border             | Dimension Linea | D. 7 (1 D      |
| - Traffic ITS                                                       | Border RE          | Dimension Angle | e Size         |
| - Utilities                                                         | Dimensions         | Dimension Elem  | ent            |
| +                                                                   | Linework           |                 |                |
|                                                                     | Patterning         |                 |                |
|                                                                     | Symbols            |                 |                |
|                                                                     | Text               |                 |                |
|                                                                     | -                  |                 |                |

There are five options for each Filter or dimension style:

- Dimension Linear Size Dimensions size by specifying a start and end point.
- Dimension Angle Between Dimensions the angle between two points.
- Dimension Angle Size Dimensions the angle between lines.
- Dimension Element Dimensions an element (line, linestring, shape, arc, or circle).
- Label Line Labels a line with a bearing and/or distance and labels the line.

The three accuracy options, .1234, .12 and x'-xx" allow you to specify the CDOT dimension styles CDOT 1, 2 or 3.

| CDOT Menu                                                                                                    |                                                                                                    |                                                                                                    |                     |
|----------------------------------------------------------------------------------------------------|----------------------------------------------------------------------------------------------------|----------------------------------------------------------------------------------------------------|---------------------|
| CDOT Groups CDOT Tools  CDOT Groups CDOT Tools  Construction  Design  Geometry  Hydraules  Landscape Environmental  Materials Geotechnical  ROW Survey  HTraftic ITS  Utilities | Options Help<br>Status<br>C Entring<br>Drafting<br>Border<br>Border RE<br>Dimensions<br>Linework<br>Patterning<br>Symbols<br>Test | Proposed      Ixx* B xx* xxxx*      Dimension Linear Size     Dimension Angle Between     Dimension Angle Size     Dimension Bemert     Dimension Bemert     Label Line | —— Dimension styles |
| Settings                                                                                                    |                                                                                                    |                                                                                                    |                     |

The menu automatically selects the proper dimension command and active level for placing the dimension.

| 📕 Element Dimensioni 👝 😐 💌 |
|----------------------------|
| 🗂 CDOT 2 👻 🔍 🕑             |
| Alignment: View            |
| Location: Manual           |
|                            |

Toggle on **Association** if you want the dimension to update if the element is modified. Associative dimensioning also works for reference elements.

*Note:* You must turn on the Association lock in order to activate the Association toggle in the dimension command.

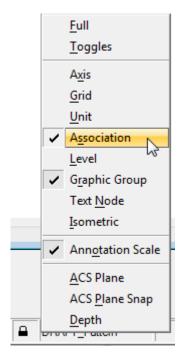

#### **Dimension toolbar**

In addition to the CDOT Menu, you can also use the **Dimensioning** toolbar to place dimensions. However, the most common dimensions are on the toolbar.

| CDOT ⊠             | Element Dimensioni   Element Dimensioni  CDOT 2  Alignment: View  Location: Manual |
|--------------------|------------------------------------------------------------------------------------|
| / O<br>► A<br>*2 * |                                                                                    |
|                    |                                                                                    |

# Using the Match Dimension tool

If there are existing dimensions in the design file, you can match the dimension and then place it again using the dimension command on the toolbar.

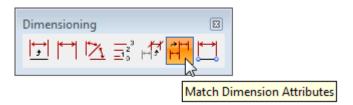

# Plotting

#### Workflows

CDOT has established workflows for plotting to either 11" x 17" printers or plotting to Adobe Portable Document Files (PDFs). These workflows include MicroStation Printing for single sheets or Batch Printing for printing multiple sheets or PDF files. See the CDOT Workflows for more information.

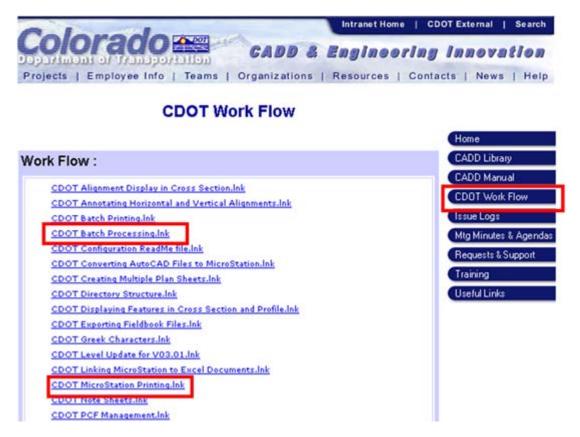

### **Printer Drivers**

Five CDOT printer drivers are available to select before plotting – CDOT-DefaultPlotter\_XM.pltcfg, CDOT-DefaultPrinter\_XM.pltcfg, CDOT-PDFDraftQuality\_XM.pltcfg, CDOT-PDFHighQuality\_XM.pltcfg, and CDOT-Shaded\_PlotterDriver.pltcfg. Choose the first or second if you're plotting to a plotter or printer and the third or fourth if you're plotting to PDF. Printer drivers control plotting devices, plot sizes, CDOT pen tables, etc.

### Location of PDF files

When plotting to PDF files, they should be placed in the project's **Plot\_Sets** folder under the appropriate subfolder, for use by the reproduction department and other disciplines for reference and review. Only final submittals should be stored in this location.

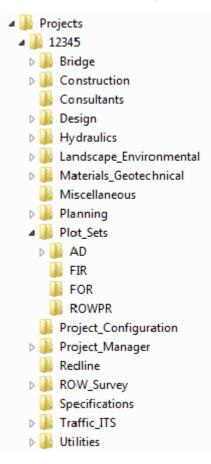

# Additional Plotting Workflows

Additional workflows regarding MicroStation printing include *Printing AutoCAD file in MicroStation, Printing Raster Images, Shaded Color and Grayscale Printing* and *Printer Driver Adjustments*.

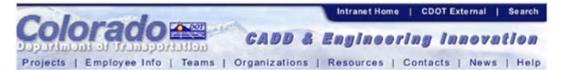

# **CDOT Work Flow**

|                                                           | Home                  |
|-----------------------------------------------------------|-----------------------|
| ork Flow :                                                | CADD Library          |
|                                                           | CADD Manual           |
| CDOT Alignment Display in Cross Section.Ink               | CDOT Work Flow        |
| CDOT Annotating Horizontal and Vertical Alignments.Ink    | COOT HOIR TOM         |
| CDOT Batch Printing.Ink                                   | Cissue Logs           |
| CDOT Batch Processing.ink                                 | Mtg Minutes & Agendas |
| CDOT Configuration ReadMe file.Ink                        | Requests & Support    |
| CDOT Converting AutoCAD Files to MicroStation.Ink         |                       |
| CDOT Creating Multiple Plan Sheets.Ink                    | Training              |
| CDOT Directory Structure.Ink                              | Useful Links          |
| CDOT Displaying Features in Cross Section and Profile.Ink |                       |
| CDOT Exporting Fieldbook Files.Ink                        |                       |
| CDOT Greek Characters.Ink                                 |                       |
| CDOT Level Update for V03.01.lnk                          |                       |
| CDOT Linking MicroStation to Excel Documents.Ink          |                       |
| CDOT MicroStation Printing.Ink                            |                       |
| CDOT Note Sheets.Ink                                      |                       |
| CDOT PCF Management Ink                                   |                       |

# **Assembling Plan Sets**

After you've plotted your files for a plan set, refer to the **CDOT CADD Manual**, *Chapter Eight – Drawing Information*, for a comprehensive listing of sheets, information to include on each type of sheet, sample project sheets and a final checklist.

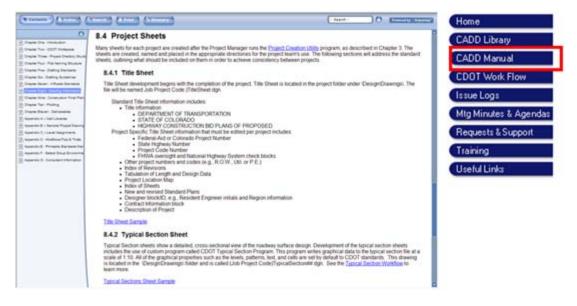